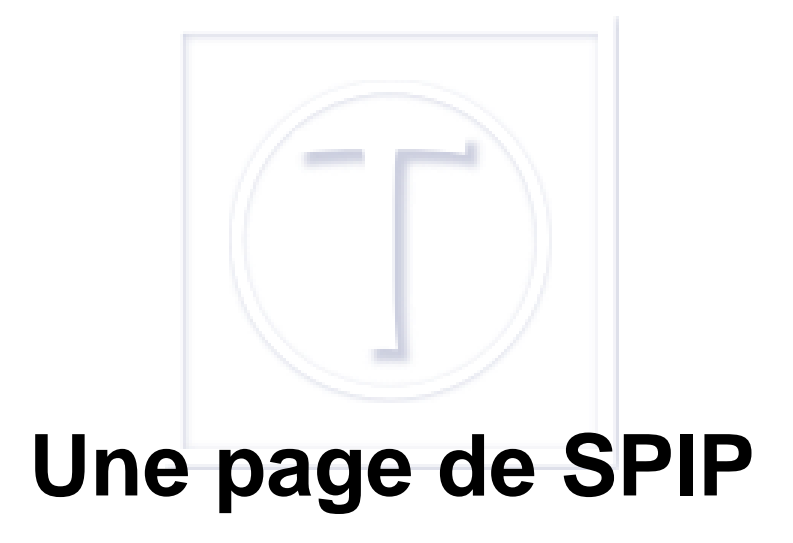

- Spip et al -

Date de mise en ligne : vendredi 29 août 2014 Date de parution : 29 août 2014

 **Tutoriels et logiciels libres Licence Creative Commons Attribution - Partage**

**dans les Mêmes Conditions 4.0 International**

SPIP reste définitivement mon outil de gestion de contenu préféré. Notamment parce qu'en standard il propose toute une série de zones de saisie d'un texte : titraille, descriptif, chapeau, contenu, post-scriptum et lien de référence qui le rendent à la fois plus efficace en termes de référencement et, tout simplement, puissant et cela permet une gestion très fine des différ[ents types d](http://dutailly.net/le-php-les-cms-les-ecureuils-et-moi)'[information et, si on](http://dutailly.net/le-php-les-cms-les-ecureuils-et-moi) le désire, d'avoir une mise en forme des articles de type presse. Pas pour rien que le **webmestre** 

[https://fr.wikipedia.org/wiki/Syst%C3%A8me\_de\_publication\_pour\_l%27Internet] du Monde diplomatique [http://www.monde-diplomatique.fr/] en a été l'un des initiateurs.

## **Le paramétrage des articles dans SPIP**

Par défaut, seule « l'option » texte est cochée, le titre étant, de toute façon, impératif. On y accède, quand on est webmestre du site, par le menu Configuration/Contenu du site.

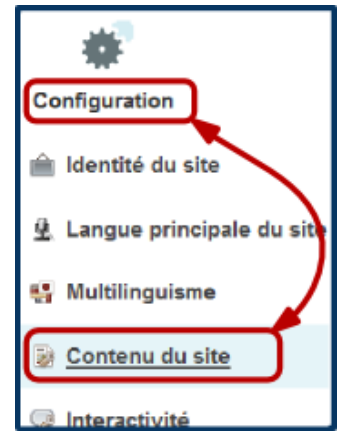

 **Configuration d'un site SPIP** Le contenu.

**On peut le voir** ci-dessous : on peut ajouter ou non des zones qui permettront d'apporter des informations complémentaires aux articles et sont, dans certains cas, des atouts essentiels pour le référencement.

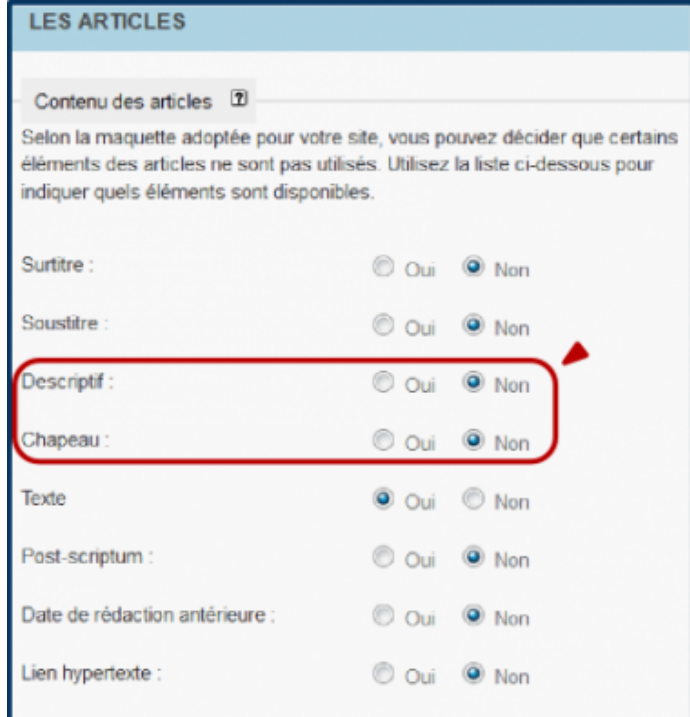

 **Contenu du site** Cocher les options voulues.

J'aurais tendance à recommander de cocher à peu près tout, même si le surtitre, je l'avoue me laisse assez perplexe

et est assez peu utilisé. Il sert, comme son nom le laisse à penser, à rajouter une information complémentaire au titre d'un article comme dans l'exemple ci-dessous tiré du Monde diplomatique [http://www.monde-diplomatique.fr/]. Si vous ne remplissez pas les zones systématiquement, cela n'a aucune importance, SPIP sait s'adapter et personne ne saura ce que vous avez laissé vide.

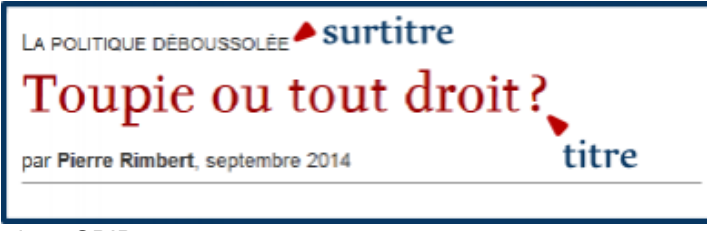

 **Surtitre** L'usage du surtitre dans SPIP.

## **Le descriptif et le chapeau**

Mais en fait ce qui nous intéresse le plus ce sont le descriptif et le chapeau qui ont un rôle **technique** bien précis outre ce qui peut être prévu dans le squelette ou le thème du site.

Le **descriptif**, en une courte phrase, est le texte qui apparaît au survol d'un lien, certains moteurs de recherche reprennent cette description dans l'affichage des résultats. On a donc intérêt à renseigner cette zone.

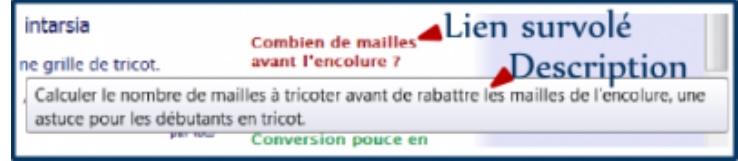

 **Lien survolé** Le contenu du lien survolé.

Quant au **chapeau** (chapô quand on est dans la presse), il doit donner envie de lire l'article en un paragraphe : un bref résumé accrocheur est l'idéal ; bref car certains moteurs de recherche vont reprendre cet élément comme description de l'article.

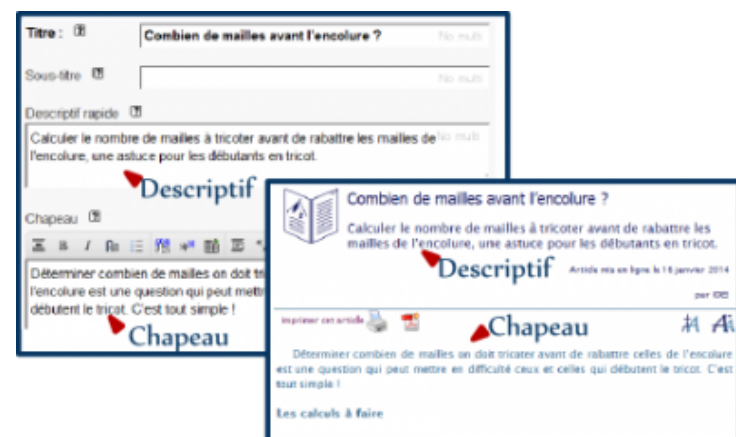

 **Spip : zones descriptif et chapeau** En partie privée et publique.

Évidemment, en l'absence de descriptif et de chapeau les moteurs de recherche reprendront le début du texte de l'article. Mais en remplissant les deux zones vous gardez une meilleure maîtrise sur ce qui va figurer et pouvez inciter mieux le lecteur à aller vous rendre visite.

# **Moteurs de recherches et descriptif ou chapeau, des exemples**

#### **Chapeau**

Privilégié par Ask Search et Google.

Dans Ask Search :

Combien de mailles avant l'encolure ? - [Aiguilles magiques] les-magiques.com/%3FCombien-de-mailles-avant-16 janv. 2014 ... Déterminer combien de mailles on doit tricoter avant de rabattre celles de l'encolure est une question qui peut mettre en difficulté ceux et celles ...  $\bullet$ Chapeau

#### Chapeau pour Google

Combien de mailles avant l'encolure ? - [Aiguilles magiques] www.aiguilles-magiques.com/?Combien-de-mailles-avant-l 16 janv. 2014 - Déterminer combien de mailles on doit tricoter avant de rabattre celles de l'encolure est une question qui peut mettre en  $\bullet$ Chapeau difficulté ceux et celles ...

### **Descriptif**

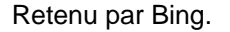

Combien de mailles avant l'encolure ? - [Aiguilles magiques] www.aiguilles-magiques.com/?Combien-de-mailles-avant-l = Calculer le nombre de mailles à tricoter avant de rabattre les mailles de l'encolure, une astuce pour les débutants en tricot. Descriptif

Préféré par Ixquick.

Combien de mailles avant l'encolure ? - [Aiguilles magiques] \* Calculer le nombre de mailles à tricoter avant de rabattre les mailles de l'encolure, une astuce pour les débutants en tricot. ibutants en tricot.<br>ww.aiguilles-magiques.com/?Combien-de-mailles-avant-l - Praxy - Mis en stresscriptiff

Adopté par Quant.

Combien de mailles avant l'encolure ? - [Aiguilles magi.. Calculer le nombre de mailles à tricoter avant de rabattre les mailles de l'encolure, une astuce pour les débutants en tricot. Descriptif aiguilles-magiques.com

Affiché par Yahoo.

Combien de mailles avant l'encolure ? - [Aiguilles magiques] www.aiguilles-magiques.com/?Combien-de-mailles-avant-l En cache Calculer le nombre de mailles à tricoter avant de rabattre les mailles de l'encolure, une astuce pour les débutants en tricot. Descriptif

## **Pour aller plus loin**

- Télécharger **SPIP** [http://www.spip.net/]et accéder à sa galaxie ;
- Le site aiguilles -magiques [http://www.aiguilles-magiques.com] qui a servi d'illustration parce que je sais comment il est fait (forcément...) ;
- Le squelette **Escal** [http://www2.ac-lyon.fr/services/escal/?lang=fr], qui est celui du site aiguilles-magiques et permet d'affi[cher s](http://www.spip.net/)ur la page d'accueil du site, en fonction des réglages, sur l'article à la une : le descriptif, le chapea[u ou \[2\] le début du](http://www.aiguilles-magiques.com) texte ;
- Spip-factory [\[http://](http://www2.ac-lyon.fr/services/escal/?lang=fr)spipfactory.com/] si vous voulez essayer SPIP et Escal « en vrai » sans installer l'un et l'autre.

[1] Même si les uns vont piquer les résultats des autres !

[2] Ou inclusif.